文章だけではわかりにくい説明も,図や表にまと めるとわかりやすくなることがよくあります。

### **箇条書きを表でさらに整理する**

 例えば地域別や組織別に項目を羅列している場 合,箇条書きにするだけでもかなりわかりやすくな りますが,箇条書きを項目ごとにまとめて表にする と,比較がしやすくなり,さらに見やすくなる場合 があります。異なる項目について年次比較をする時, 種類別に示したい時や分類が必要な時も,表にする とわかりやすくなります。

自分で文章を書いてみて「あれ? これ表にした 方がすっきりするのでは?」と思ったら, いきなり パワーポイント上で作ると大変なので,ざっとノー トやメモ帳に概要を書いてみると良いと思います。 「こんな感じならいけそう」となったら、実際にパ ワーポイントで作ってみましょう。その際,気を付 けるのは表の中のフォントが小さくなりすぎないよ うにすること,項目を整理することなどです。せっ かく見やすくするために表を作るので、表にしたこ

また,流れをわかりやすくするため、元は箇条書 きにしていた事柄をフローチャートに起こすことも よくあります。わざわざフローチャートを作らなく ても,箇条書きの項目と項目の間に矢印を入れ,流 れがわかるようにするだけでも,理解度が上がると 思います。

とでかえって視認性が悪くなるのは避けたいですね。

# **図はわかりやすさとシンプルさを意識 する**

図やフローチャートについては、パ ワーポイント内,挿入タブにある SmartArt を使うこともありますが、設 定によっては図形の色がグラデーショ ンになっていたり,テキストもデフォ ルトのままだったりします。連載第 3 回「スライドの背景とフォント」(本 紙第 3536号)などを参考に、あまり 複雑な図やフローチャートにせず。見 やすく整えていただくのが良いと思い ます。

 一方で,図だけを載せても説明がないと何の図な のかわかりにくいこともあります。その時々で、図 だけを示す,図と説明を一緒のスライドに入れる, と使い分けると良いでしょう。

**図**の上下はそれぞれ同じ内容を示しています。最 初は上の数字のみの図を使っていたのですが,これ だけで説明していても「ぱっと見てわかりにくくな い……?」と思い,顔のアイコンがたくさんある下 段の図を作りました。このように,数値の大小など をアイコンの数や大きさで表すと,ぱっと見て大小 が把握しやすく,わかりやすくなります。

# **フローチャートは箇条書きか らブラッシュアップしていく**

ಀ

 $\odot$ 

 フローチャートは前項で取り上げた 通り,SmartArt で「これがいいかも」 と思うものがあればそれを使って作る ことが多いです。私は各省庁の資料を 参考にフローチャートを作成すること が多いですが,省庁の資料にはかなり 細かく記載がされており、1枚の情報 量が多くなっています。必要ない情報 は削り,また,こちらが追加したいと

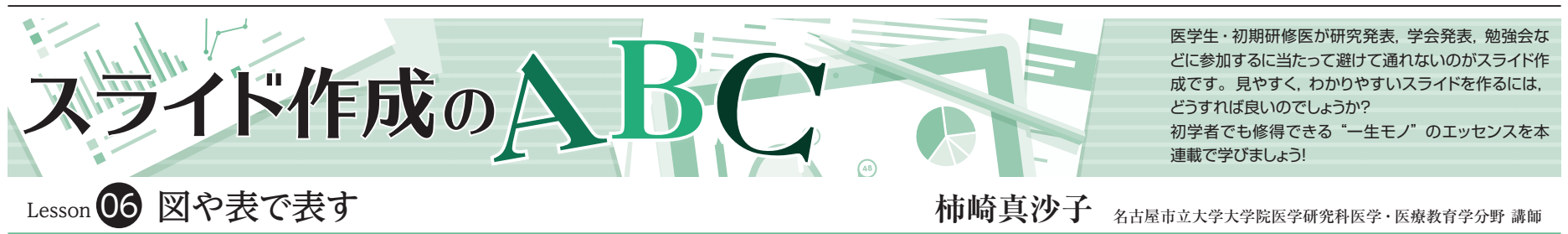

思っている情報を加え,横へ流れるチャートを縦に するなど変更し,自前で作ることが多いです。

 とはいえ,図に起こすことはなかなか難しいと思 いますので,①まずは言いたいことを箇条書きにし てみる,②流れがあるなら矢印のオブジェクトなど を追加してみてわかりやすくする,③分岐も出てき てどうやらフローチャートにしたほうが良さそうだ と思ったらフローチャートを作ってみる,といった 順番で作成してみると良いと思います。また、数値 を表にしただけの場合や増加や減少といった表現が ある場合,数値をアイコンの個数や大きさに変えて みたり,増加は上向き矢印,減少は下向き矢印など を加えてみたりするだけでもわかりやすくなること があります。あまりごてごて矢印を加えすぎても見 栄えが悪くなってしまうので、バランスを大事に, もともとのスライドに少し何か加えてみるところか ら始めてみることを勧めます。

 慣れてきたら,教科書や技術書,省庁の Web サ イト,さまざまな組織や機関の Web サイトなどを 見て,わかりやすい図を少しだけ記憶にとどめてお く習慣をつけると良いかもしれません。その際, な ぜわかりやすいと感じたかを考えてみましょう。単 に文章の流れと図の流れが合っている,合っていな いというだけでもわかりやすい、わかりにくい、の 差が出たりしますので、実際作ってみる際には気を つけましょう。また,参考にする場合は引用元を明 記することも大事ですのでその点も忘れないように してください。

## **表も図も自分で作る**

 連載第 5 回「表やグラフを作る」(本紙第 3544 号) でもお伝えしましたが,他の資料から図表をコピー してくるよりも,実際にパワーポイント上で自分で 図を作成しましょう。縮尺の問題もありますが、報 告書や論文で用いられている図は情報量が多い場合 もあるため,発表の対象者に合わせて適切な情報量 のものを作成し直したほうが見やすくなります。疫 学や公衆衛生学の分野では,対象者の選定をフロー チャートで書くことが多いですが,こちらも論文で 使用したフローチャートをそのまま載せるのではな く、パワーポイントに起こして書いたほうが視認性 も良くなりますので,今まで論文に掲載したものを そのまま使っていた方は,こういった論文に掲載し ている図表から作り直すことから始めるとやりやす いと思います。

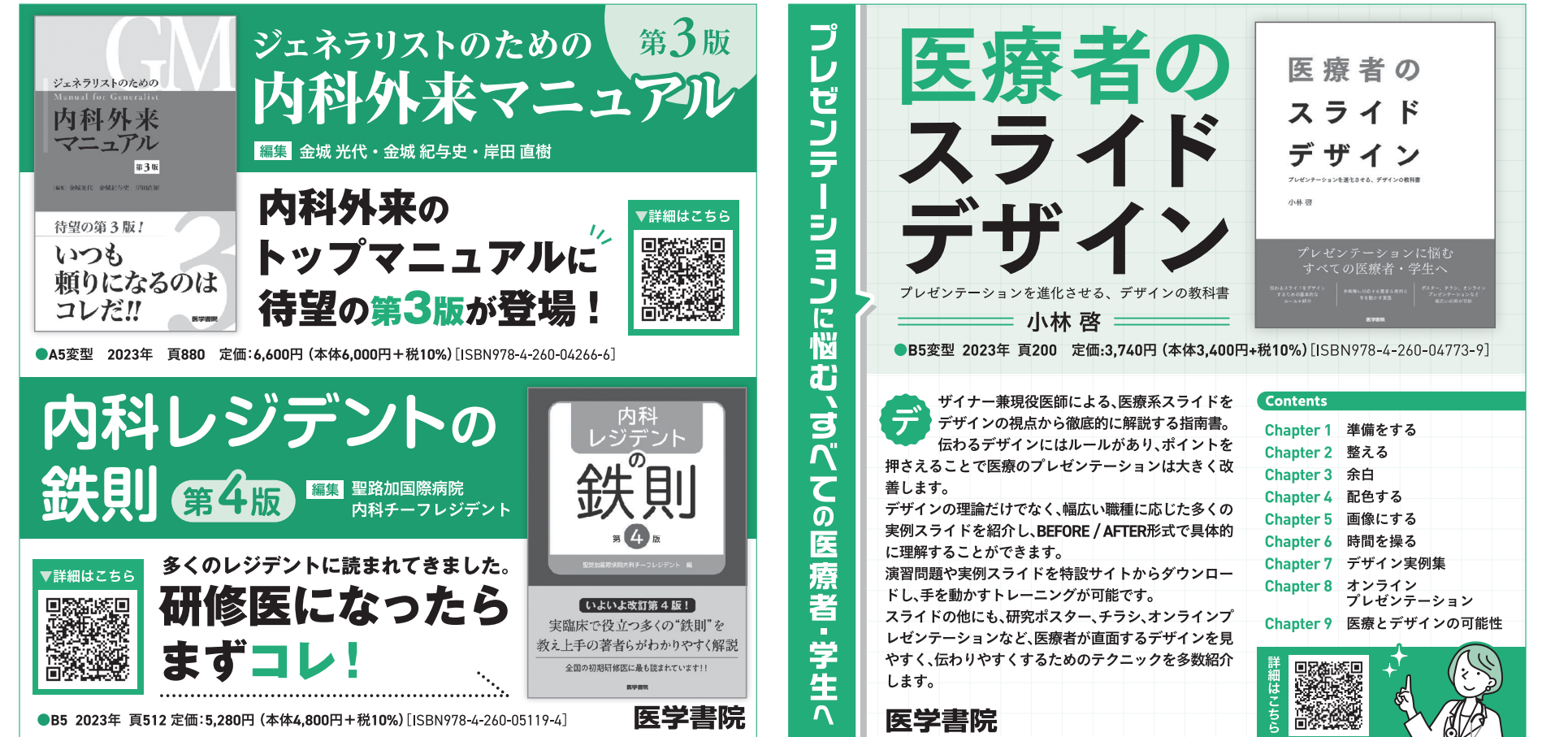

**●図 アイコンを使って見やすく**

 $\Theta$ 

 $\Theta$ 

 $\Theta$ 

感度 60%,特異度 85%の検査の場合を例に,事後確率は事前確率に左右される ことを示すスライドで用いた図のブラッシュアップ前(上)とブラッシュアップ 後(下)です。検査前確率が変わると得られる検査結果が変わることをぱっと見 でわかりやすくするため,数字ではなく顔のイラストのアイコンを用いました。

第3版 ジェネラリストのための レゼンテーショ ジェネラリストのための 外来マ 内科外来 ニュアル <mark>編集</mark> 金城 光代・金城 紀与史・岸田 直樹  $\#3$  U 内科外来の ▼詳細はこちら 待望の第3版! 回路游览回 いつも

#### **数字で示した場合**

 $^{+}$ 

検

査

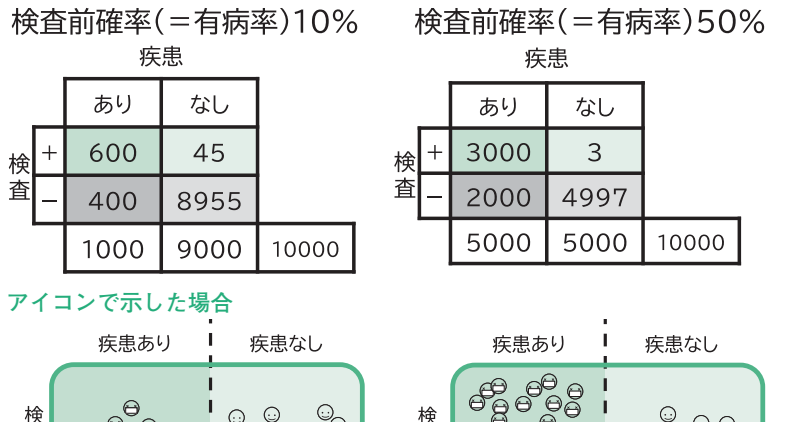

査

 $\begin{array}{c}\n\mathbb{C} \\
\mathbb{C} \\
\mathbb{C} \\
\mathbb{C} \\
\mathbb{C}\n\end{array}$ 査<br>+  $\odot$ ee e  $\Theta$  $\subset$ 検 杳  $\Theta$